## **راهنماي ورود به سیستم نرم افزاري** Connect Adobe

براي ورود به محيط نرمافزاري Adobe Connect و شركت در كلاسهاي درس ابتدا بايستي نرمافزار Connect Adobe را بر روي سیستم کامپیوتر و یا گوشی همراه خود نصب نمائید .

محیط نرمافزار بعد از نصب در سیستم کامپیوتري بهصورت زیر خواهد بود :

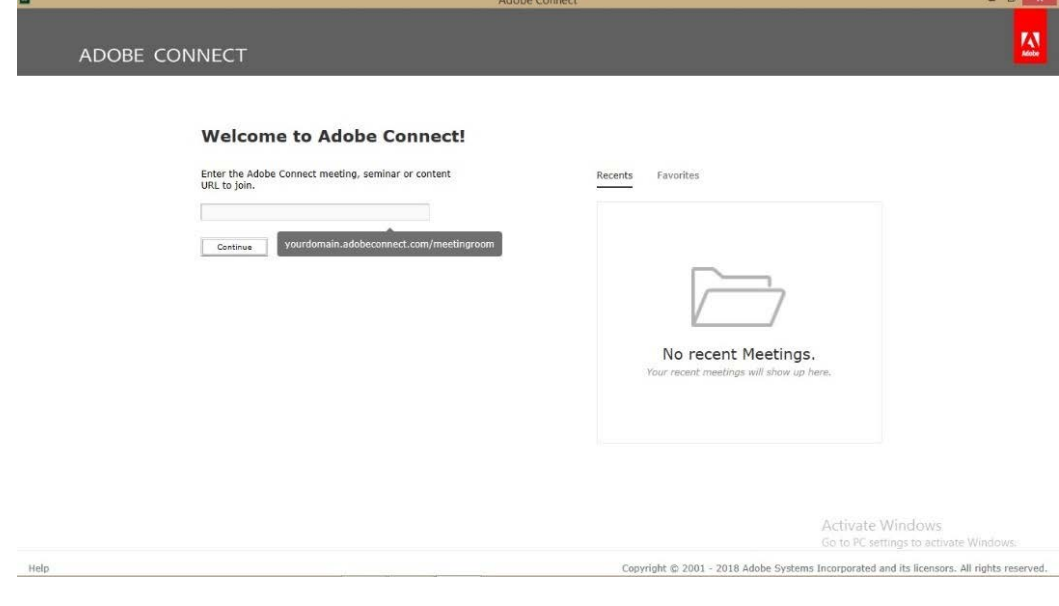

همچنین محیط نرمافزار بعد از نصب درگوشی همراه بهصورت زیر خواهد بود :

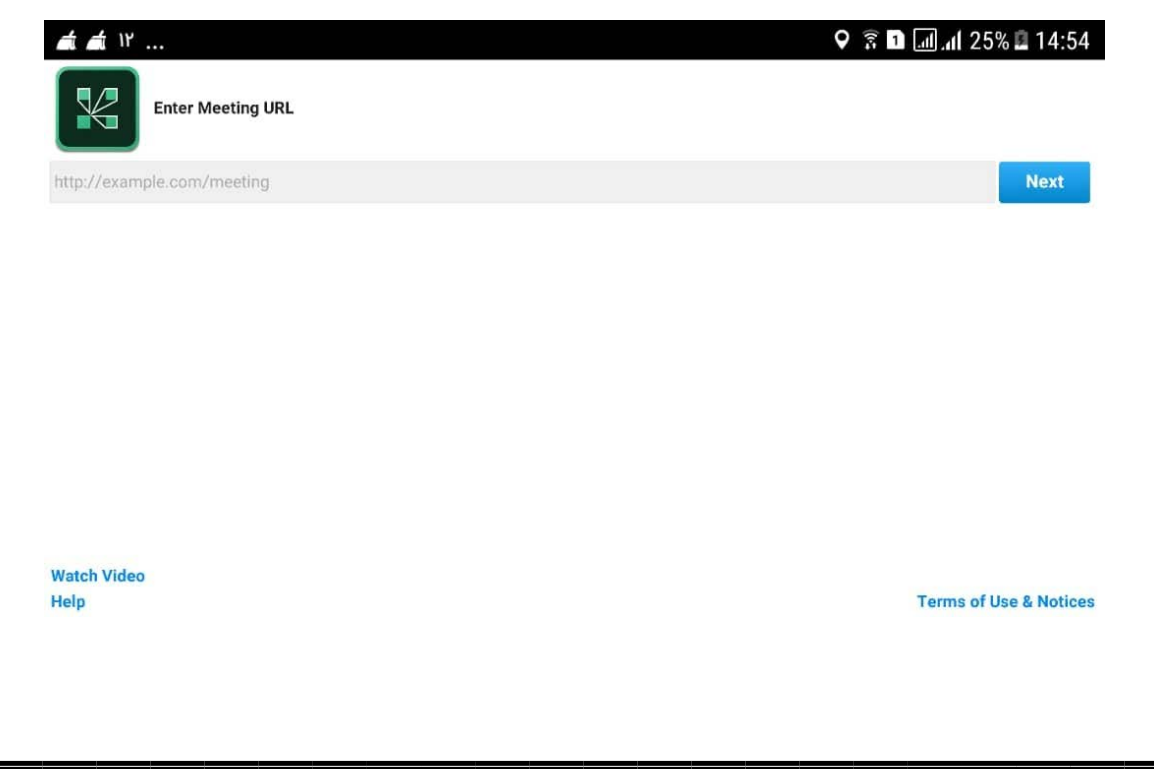

سپس در قسمت درخواست URL ، آدرس و لینک کلاس خود را وارد نمائید تا وارد محیط درخواست اطلاعات نرمافزار شوید.

در ایـن مرحلـه بـا واردکـردن نـام کـاربري : شـماره دانشـجویی و کلمـه عبـور : کـد ملـی و انتخـاب گزینه Enter Room وارد محیط کلاس شوید.